## The Alf editor

The Alf editor window provides a general way to edit the Alf code of any element with an Alf body. If your project was created using the Alf project template, then the Alf editor window will already be open and docked in the lower left window pane. But, if it is not open, you can open it by selecting **Windows > Alf** (the window will initially appear at the bottom of the main MagicDraw window, but it may be moved and docked like other MagicDraw windows). The Alf editor window remains open and in the same position for a given project, even when the project is closed and opened again. For opaque behaviors, expression and actions, associated Alf code may also be edited as the body of those elements (for more details on editing the Alf bodies of these kinds of model elements, see the child pages of this page).

To edit Alf code in the Alf editor window, open the window (if it is not already open) and select the element whose Alf body is to be edited. If the element has an Alf body (or if it is possible to add a new Alf body to it), then the Alf code appears in the window. As shown in the sample image below, the code is displayed with keywords and syntactic elements highlighted in different colors.

```
CI Alf
TestAddressBook
 1WriteLine("Testing Address Book...");
2 book = new 'Address Book'();
4WriteLine("Adding Ed at 1234 Alf Street...");
 5book.add("Ed", "1234 Alf Street");
 6WriteAddressesFor(book, "Ed");
8WriteLine("\nAdding Ed at 5678 No Magic Ave...");
 9book.add("Ed", "5678 No Magic Ave");
10WriteAddressesFor(book, "Ed");
12 WriteLine ("\nRemoving address 1...");
13book.remove("Ed", 1);
14 WriteAddressesFor(book, "Ed");
16WriteLine("\nDone.\n");
17
                                         Save
                                                  Revert
```

The Alf editor window

The buttons at the bottom right of the window have the following functions.

| Button<br>name | Description                                                                                                    |
|----------------|----------------------------------------------------------------------------------------------------|
| Save           | Save changes that have been made to the Alf body being edited. If, after making changes to the Alf code, you select a different element, then your changes will be automatically saved, even if you have not pressed the <b>Save</b> button. |
| Revert         | Revert the contents of the window to the last saved version of the Alf body. An changes made since the last save will be lost.                                                                                                    |

When you save Alf code from the editor, if the code has no errors, then it is automatically compiled so that it becomes executable. If the code has errors, however, then it can still be saved as text, but it cannot be compiled.

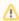

An Alf body that is saved with compilation errors may have been previously compiled successfully. In this case, the executable behavior of the element with which it is associated will still reflect that generated from the last successful compilation.

The Alf editor will detect errors in Alf code as it is being edited. Detected errors are identified by underlining the relevant text in red and showing a red marker to the left of any line containing an identified error. Alf code may have two kinds of errors: syntax errors, which result from a failure to parse the text being edited as Alf code, and constraint violations, which are violations of the semantic checks made on Alf code that has been parsed successfully.

The Alf editor abandons parsing the text on the first syntax error. Therefore, text with a syntax error will have only one marker, at the point at which the parse failed. The image below shows an example of text with a syntax error. Hovering the cursor over the marked text (or the marker to the left of the line) shows the cause of the error.

## Related pages

- Working with Alf
  - Using Alf to define Behaviors
  - Using Alf in Class models
  - Using Alf in State Machine models
  - Using Alf in Activity models
- The Alf compiler

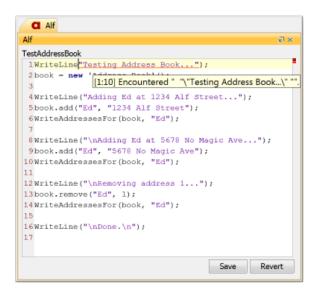

A syntax error

If the text being edited parses successfully, then the Alf editor runs a series of *constraint checks* (so called because these checks are formally specified in the Alf standard as constraints on the abstract syntax tree of parsed Alf code). As shown in the example below, there may be multiple constraint violations, with the relevant text for each of them being identified. Hovering the cursor over the marked text (or the marker to the left of the line) shows what constraints have been violated.

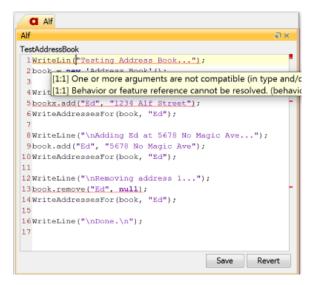

Constraint violations

If you save Alf code with errors, then these errors will also be recorded in the Active Validation Results window (as shown below).

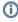

Depending on your Active Validation environment options, it may take a couple of seconds after you save your Alf code before the error notifications appear in the Active Validation Results (or before they disappear, once they are corrected)

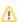

By default, the Active Validation Option Validate Only Visible Diagrams is set to true for a project. This means that only Alf errors on currently visible diagrams will appear in the Active Validation Results. If you would like all Alf errors included in the results, then select Analyze > Validation > Active Validation Options and set the Validate Only Visible Diagrams option to false. This is particularly useful to provide a summary when there are compilation errors in various Alf bodies across your project. Note, however, that setting this option to false means that all active validations will be carried out across your project, not just the collection of Alf errors. This could result in a degradation of performance, if your project is large or you have a large number of validations being performed.

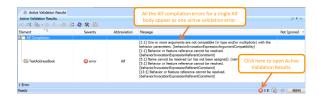

Alf compilation errors in Active Validation Results